# 3.3 S-Bus Room Controllers configurable via PG5 et LON Room Controllers configurables via des outils LNS

### **Régulateurs d'ambiance spécialisés**

Régulateurs d'ambiance avec programme de régulation et de commande préconfigurés pouvant être paramétrés à distance grâce à la communication par réseau et adaptés aux besoins individuels. Les fonctionnalités sont garanties de manière autonome sans raccordement au bus.

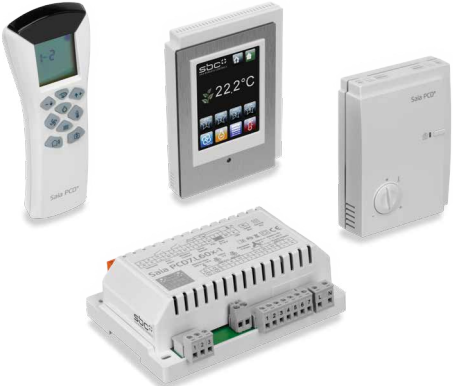

# **3.3.1 Conception et ingénierie Précisions concernant l'ingénierie**

Outre les automates programmables, des régulateurs spécialisés complètent l'offre de produits SBC de gestion d'ambiance.

### **Caractéristiques principales**

- ` **Programmes applicatifs déjà inclus à la livraison**  Les régulateurs d'ambiance peuvent être paramétrées via une communication réseau. Les fonctionnalités sont en outre garanties de manière autonome sans raccordement au bus.
- ` **Intégration efficace avec les applications appropriées**  Utilisation pour des applications CVC dans le cadre d'une automatisation de zones et de locaux permettant d'adapter parfaitement la combinaison d'E/S et les applications intégrées en fonction de l'application. Étant donné que les régulateurs d'ambiance ne sont pas programmables, une solution comprenant p. ex. le « E-Line » devrait être choisie pour les applications spécialisées.
- ` **Régulateurs d'ambiance S-Bus intégrés à l'univers Saia**  L'utilisation de Saia FUPLA (FBoxes) permet le développement dans l'environnement SBC habituel tout en tirant parti de la suite logicielle Saia PG5 Controls Suite.

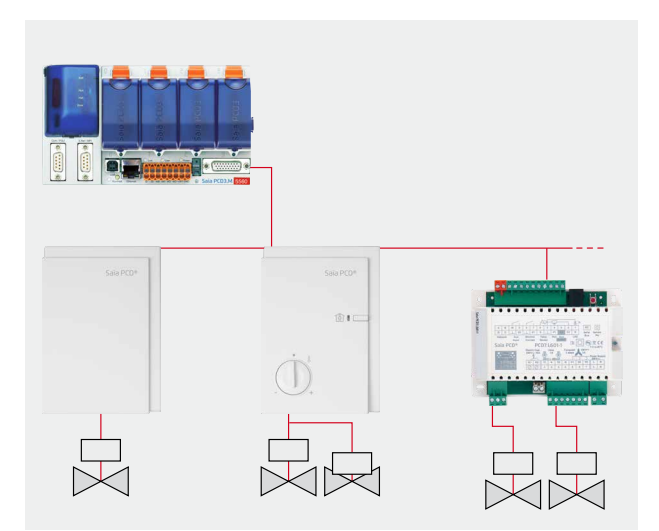

Paramétrable via le bus avec la suite logicielle Saia PG5 Controls Suite

### **Mise en service des régulateurs d'ambiance S-Bus SBC et Lon**

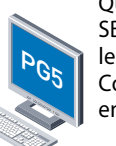

Quand le régulateur est utilisé dans un réseau S-Bus SBC, l'adressage et la configuration sont effectués par le maître Saia PCD® avec la suite logicielle Saia PG5 Controls Suite. Des FBoxes pratiques facilitent la mise en service.

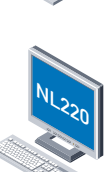

L'adressage se fait via la FBox Setup et le bouton de service du régulateur d'ambiance. Il est recommandé de paramétrer les adresses des régulateurs d'ambiance avant de les installer.

Lorsque le régulateur d'ambiance est utilisé dans un réseau Lon, la configuration est exécutée via un outil LonWorks® comme NL220 ou LonMaker®.

### **Intégration des systèmes de régulation de locaux SBus SBC avec S-Engineering par boîtes de fonction (FBoxes)**

- ` Des environnements de programmation et de recherche d'erreurs (débogage) sont intégrés dans le même outil.
- ` Création de programmes utilisateur complexes par simple placement et raccordement de FBoxes, sans que cela ne requiert d'amples connaissances en matière de programmation.
- ` Affichage et paramétrage en ligne des valeurs du procédé directement dans les FBoxes, pour une mise en service des plus simples.

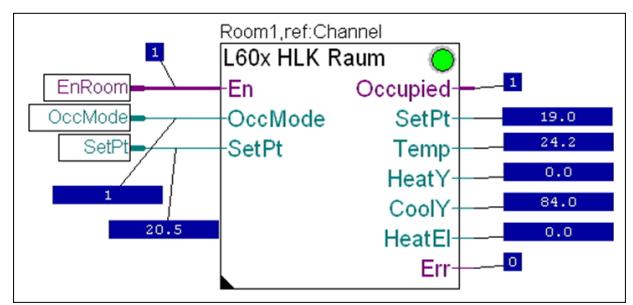

Affichage en ligne de la FBox Pièce CVC

- ` La fenêtre de paramétrage des FBoxes permet d'afficher en ligne et d'ajuster directement toutes les valeurs de consigne, valeurs réelles et d'états des régulateurs.
- ` Des informations contextuelles détaillées sur les FBoxes, des descriptions claires des paramètres et une présentation graphique dans l'éditeur FUPLA facilitant la lecture et la compréhension des programmes utilisateur.
- ` Il est possible de transférer tous les paramètres de régulation vers un système de contrôle via l'automate PCD et de réduire ainsi le budget de maintenance.

### **Une réalisation de projets efficace**

Les FBoxes raccourcissent le « temps d'ingénierie » et simplifient la mise en service, car les données de configuration peuvent être envoyées en une seule étape par l'interface de communication jusqu'à 250 régulateurs au maximum. La détection automatique de la vitesse de communication facilite également la mise en service.

### **Diverses possibilités d'utilisation**

Des programmes applicatifs destinés à différents types d'installation sont déjà prédéfinis dans le régulateur et peuvent être activés par paramétrage.

### **Des programmes applicatifs paramétrables**

Si l'application ne correspond pas aux exigences du projet lorsqu'elle est livrée, les FBoxes PG5 ou le S-Web peuvent être utilisées pour activer et paramétrer les programmes applicatifs pour différents types d'installation. Le logiciel applicatif intègre déjà plusieurs programmes utilisateur pour des installations associant radiateurs et plafonds réfrigérants.

### **Fonctionnalité autonome garantie, même sans raccordement au bus**

Une fois que les programmes applicatifs sont paramétrés dans le régulateur, un fonctionnement autonome sans PCD est possible.

La régulation continuera ainsi de fonctionner sans interruption, même en cas de coupure de la communication avec l'automatisme Saia PCD®. Tous les paramètres de configuration définis sont écrits dans l'EEPROM et y sont conservés, même en l'absence d'alimentation.

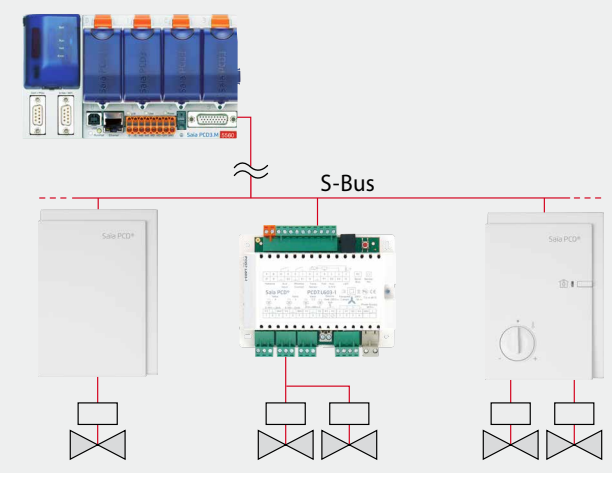

Fonctionnalité garantie même en cas de dysfonctionnement du bus

### **Adjust Window**

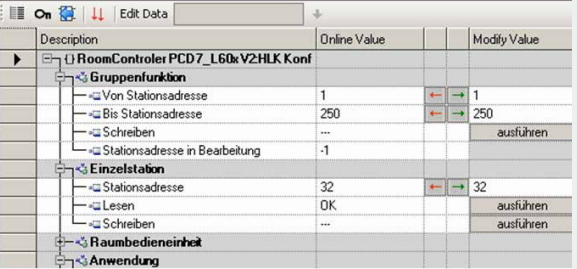

Configuration avec la suite logicielle PG5 Controls

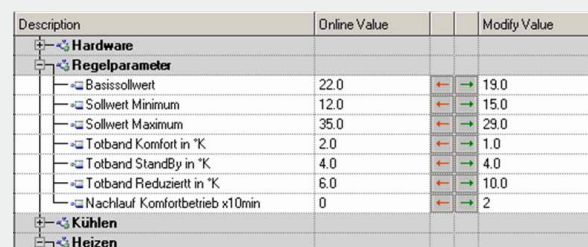

Les paramètres de régulation (PI) des applications spécifiques peuvent être ajustés et optimisés.

### **SBC S-Web**

Les macros de l'éditeur S-Web facilitent grandement la mise en service, la commande et la maintenance basées sur le Web.

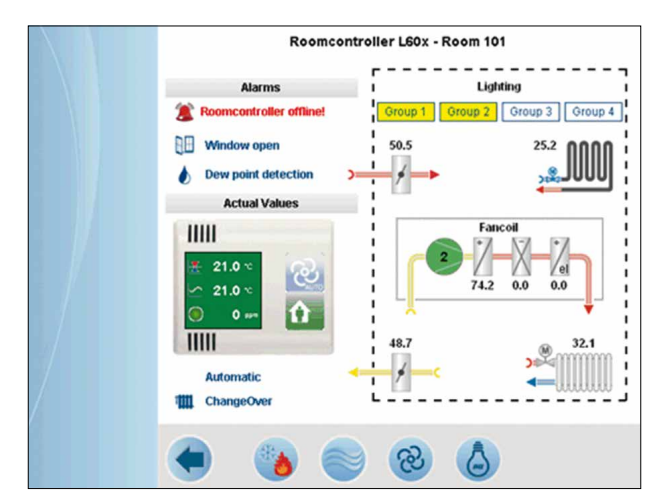

Visualisation et commande des paramètres d'ambiance via le serveur Web

Ainsi, une commande locale à partir du poste de travail PC est par exemple possible. Après la saisie d'un mot de passe, les écrans de commande sont téléchargés directement à partir du serveur Web intégré dans l'automate, puis affichés.

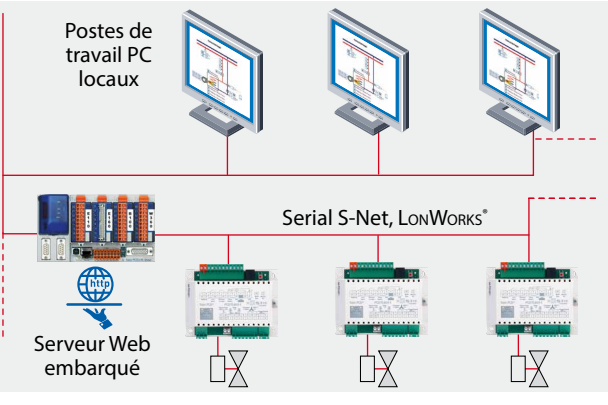

Dialogue opérateur local à partir de postes de travail PC.

 $\sqrt{1-\frac{1}{2}}$ 

**Automatisation**

 $\mathbf{\Omega}$ 

 $\overline{\mathbf{f}}$ 

### **Précisions concernant la conception**

## **Résistance de terminaison de bus et câble de bus pour Serial-S-Net (S-Bus/RS-485)**

Les lignes S-Bus doivent être installées en série. Les dérivations ne sont pas autorisées et les deux extrémités de la ligne doivent être bouclées par une résistance (env. 120 Ω) entre les fils torsadés D et /D. On obtient la meilleure qualité de signal par le biais d'une terminaison de bus active avec une résistance à +5V et GND.

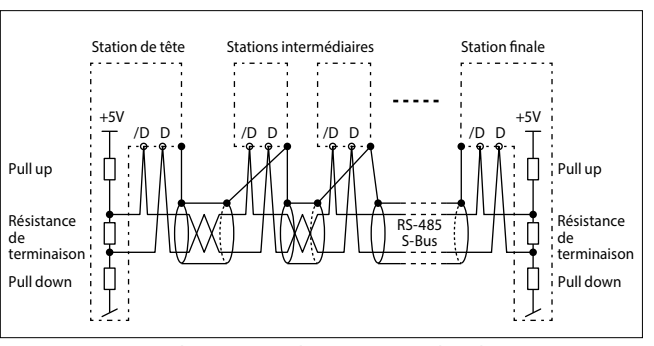

Représentation schématique d'un S-Bus ou d'un bus RS-485

Avec les régulateurs S-Bus, il est possible d'activer la résistance de terminaison intégrée par le registre de configuration 111 ou d'utiliser une terminaison de ligne externe PCD7.T161/2.

Câble de bus : un câble blindé à 2 fils torsadé avec des conducteurs d'une section minimale de 0.5 mm2 doit être utilisé. Le blindage de chaque segment du bus ne doit être raccordé qu'à un seul point avec la masse du système électrique. Pour éviter des problèmes avec les grandes différences de potentiel entre les régulateurs d'ambiance, les blindages du câble S-Bus doivent être raccordés avec le GND du régulateur d'ambiance.

Pour de plus amples informations, voir le manuel S-Bus 26-739 (sur [www.sbc-support.com\)](http://www.sbc-support.com).

### **Nombre maximal de régulateurs**

Le nombre maximal de régulateurs d'ambiance contrôlés par une station d'automatisation PCD dépend de la charge maximale du Serial-S-Net, du temps de cycle du bus et des ressources utilisées par les boîtes de fonctions.

### **PCD7.L79xN**

Ressources : env. 2 kB (RAM), max. 40 registres, max. 16 Flags par régulateur Temps de cycle du bus par contrôleur : env.15 ms

### **PCD7.L60x-1 (avec utilisation de toutes les FBoxes)**

Ressources : env. 10 kB (RAM), max. 95 registres, max. 36 Flags par régulateur Temps de cycle de du bus par régulateur : env.80 ms

Avec une vitesse de communication de 38 400 bauds, la communication d'un régulateur dure environ 15 ms ou 80 ms Lorsque le programme PCD a besoin de plus de 15 ms ou 80 ms par cycle PCD, cette valeur doit être utilisée comme base pour l'estimation du cycle de communication. Pour plus d'informations, voir le chapitre 1.1. Cycle de communication = « 15 ou 80 ms par régulateur »  $\times$  « Nombre de régulateurs »

**Recommandation : ne pas dépasser 4 interfaces S-Bus jusqu'à 25 régulateurs d'ambiance maxi par interface pour que les ressources soient suffisantes dans la plupart des cas et que le cycle de communication reste inférieur à 2 secondes.**

### **Modes de fonctionnement**

Le régulateur d'ambiance fonctionne selon différents régimes auxquels on peut attribuer des paramètres de réglage distincts :

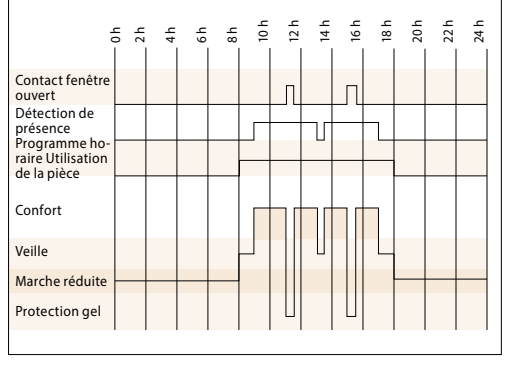

Exemple : Changement de mode

### **Mode de sécurité/protection gel**

Aucune énergie de chauffage ou de refroidissement n'est acheminée vers le local. Cet état est souhaité lors de l'ouverture des fenêtres. Le régulateur maintient la température ambiante au-dessus de la limite de gel de8 °C.

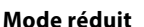

**Utilisation/confort**

**Veille**

Fonctionnement en marche réduite qui est utilisé lorsque le local ou la pièce sont inoccupés pendant une longue période. Dans ce régime de fonctionnement, la compensation de la valeur de consigne n'est pas active.

La pièce est prête à être utilisée mais aucune présence n'a encore été signalée. Tant que la fonction de détection de présence ne considère pas la pièce comme occupée, le contrôleur individuel maintient la température ambiante dans les

La pièce est occupée et doit être mise à la température de confort. Ce régime peut être activé en appuyant sur le bouton de présence, par un détecteur de présence externe ou par le

limites fixées pour la température de veille.

biais d'une instruction provenant du réseau.

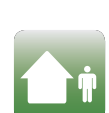

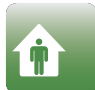

## 129

# Régulateurs d'ambiance **Régulateurs d'ambiance**   $\overline{3}$

 $\overline{\mathbf{f}}$ 

### **Paramètres de régulation**

L'illustration ci-contre présente quelquesuns des paramètres de régulation réglables les plus importants d'un régulateur PCD7.L60x-1.

D'autres paramètres tels que les temps intégraux de réinitialisation, les valeurs seuils, etc. peuvent être adaptés en complément.

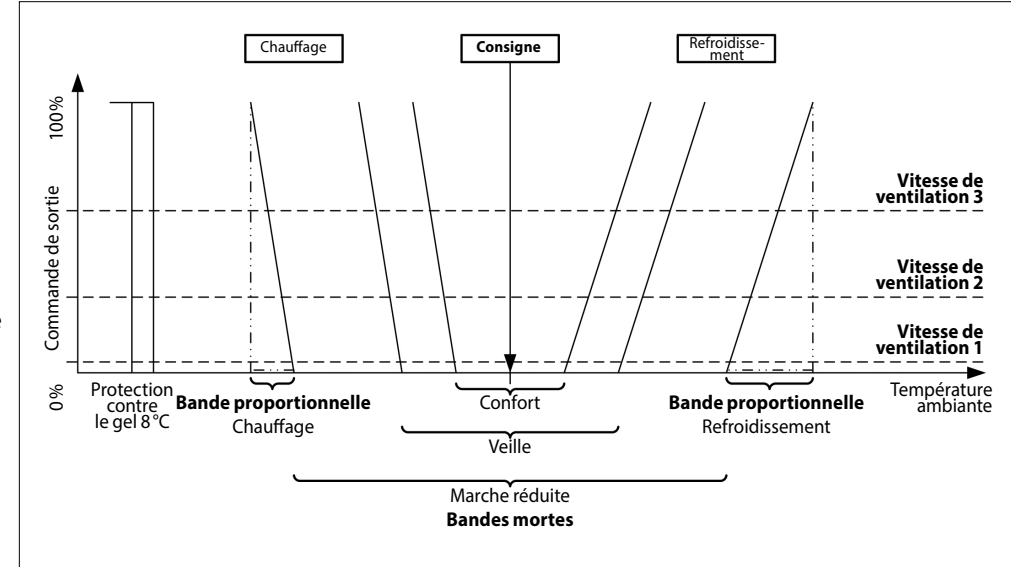

Exemple de paramètres de régulation du PCD7.L60x-1

### **Instructions de montage des unités de commande et des régulateurs d'ambiance compacts**

- ` Ne pas installer l'unité de commande / le régulateur d'ambiance compact à proximité des fenêtres et des portes en raison des courants d'air. Il est recommandé de la/le positionner à une hauteur d'environ 1,5 m sur le mur opposé.
- ` Ne pas l'installer à proximité de sources de chaleur telles que des chauffages, des réfrigérateurs, des lampes, etc. Éviter les rayons directs du soleil ou le rayonnement direct de lampes puissantes.
- ` Ne pas placer l'unité de commande / le régulateur d'ambiance compact dans des courants d'air provoqués par le ventilateur d'une installation de climatisation ou de ventilation.

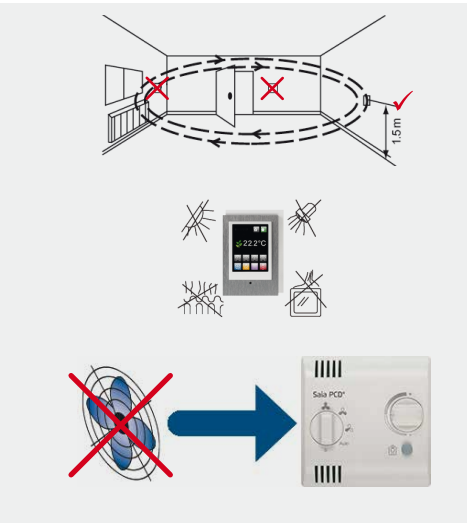

### **Réserves concernant la planification**

Outre le fonctionnement en autonome, il est possible de piloter des sorties libres directement par le programme Saia PCD® sur S-Bus, si l'application prédéfinie se révèle insuffisante.

Le régulateur d'ambiance peut également être configuré en tant qu'unité RIO (Remote Input Output/entrée sortie déportée) en coupant complètement les fonctions autonomes. L'automate Saia PCD® prend alors le contrôle de toutes les E/S.

La dépendance à l'égard de la disponibilité de la communication S-Bus et de l'augmentation du temps de cycle du S-Bus qui en résultent devraient être prises en compte lors de la conception.

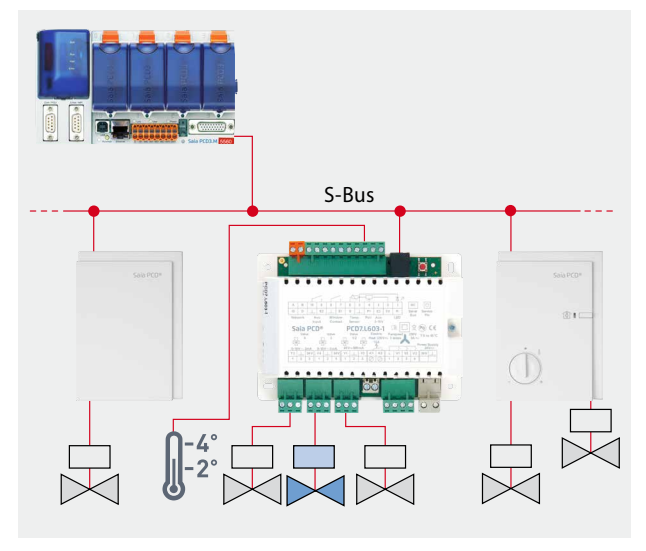

Commande de sorties libres par Saia PCD®

## **3.3.2 Régulateurs d'ambiance compact PCD7.L79xN**

La série des régulateurs d'ambiance compacts est spécialement adaptée aux installations simples, dans lesquelles les exigences se limitent au chauffage et/ou au refroidissement.

Les régulateurs d'ambiance de la série PCD7.L79xN comprennent la commande des fonctions de présence et de valeur de consigne, le capteur de température ambiante et la incluent de valves ou de clapets dans un seul boîtier. Le programme de régulation et de commande préconfiguré fait partie du logiciel de base et peut être paramétré grâce à la communication par réseau et adapté aux exigences individuelles.

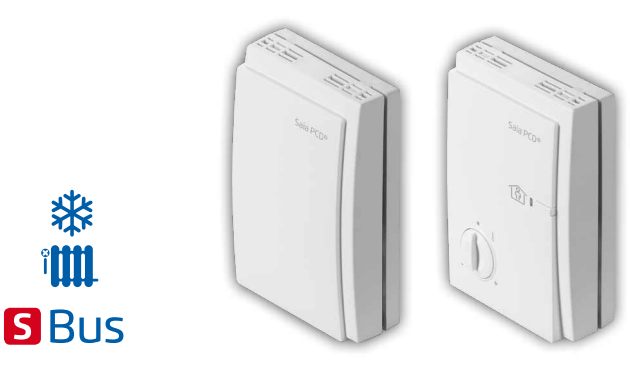

Paramétrable via le bus avec les outils S-Engineering

### **Installation efficace**

borniers n'est nécessaire, ce qui simplifie encore l'installation. 60 borniers, il est possible de remplacer simplement les appareils 55.80 sans refaire le câblage et d'éviter ainsi les sources d'erreur. Le régulateur d'ambiance compact peut être installé directement sur un mur ou sur un support encastré. Aucune boîte à Grâce au boîtier enfichable (électronique) sur l'embase avec les

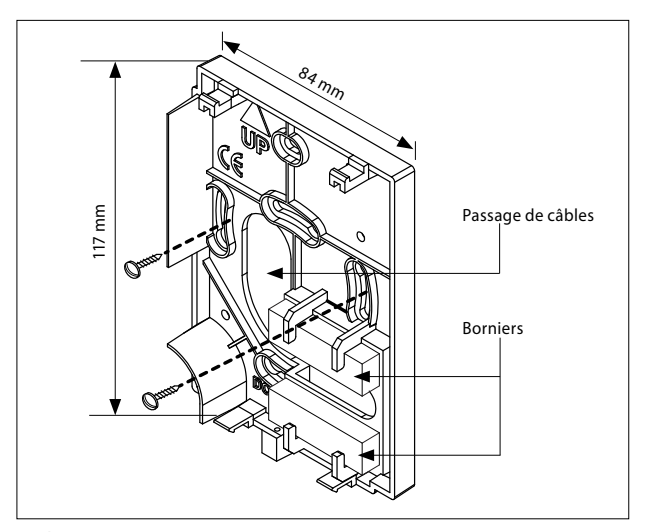

Embase

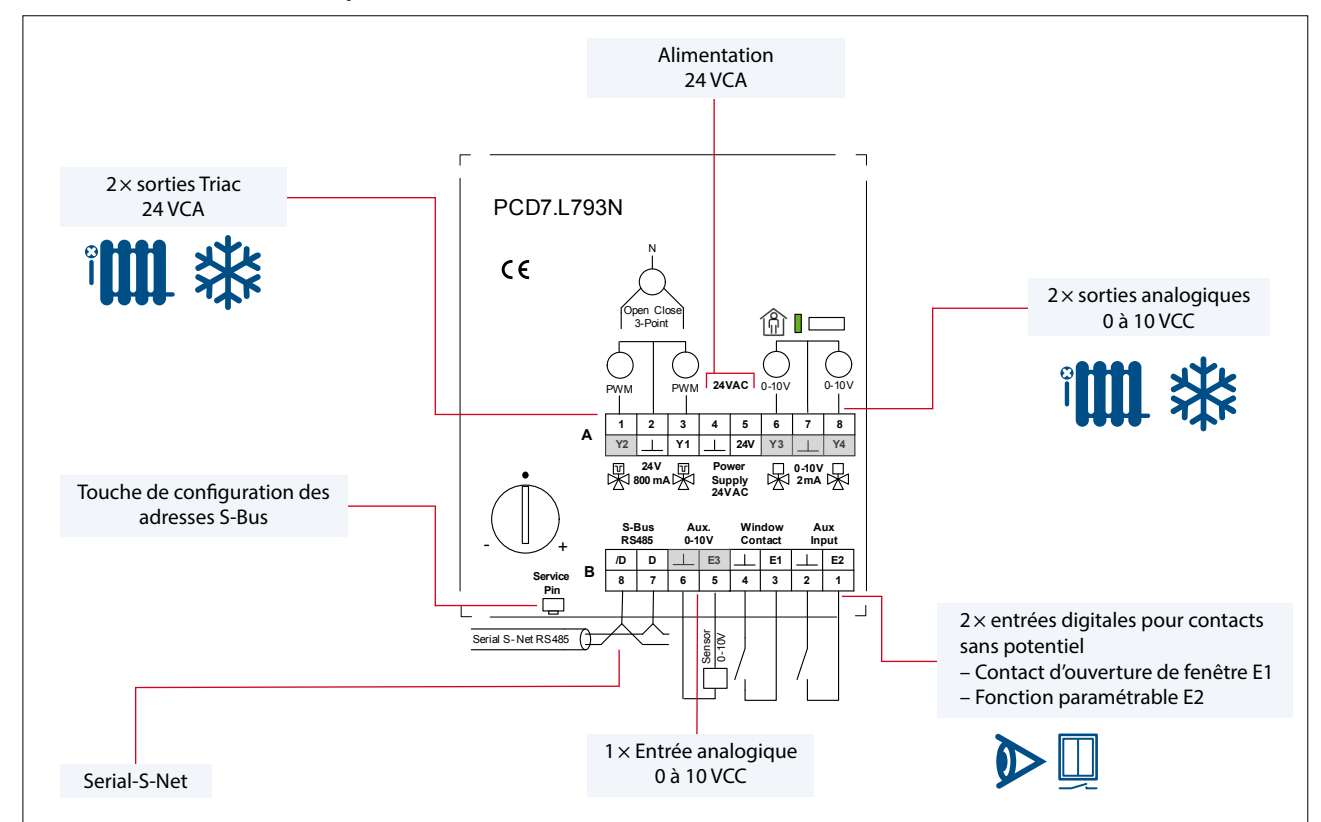

### **Affectation des borniers (Exemple PCD7.L793N)**

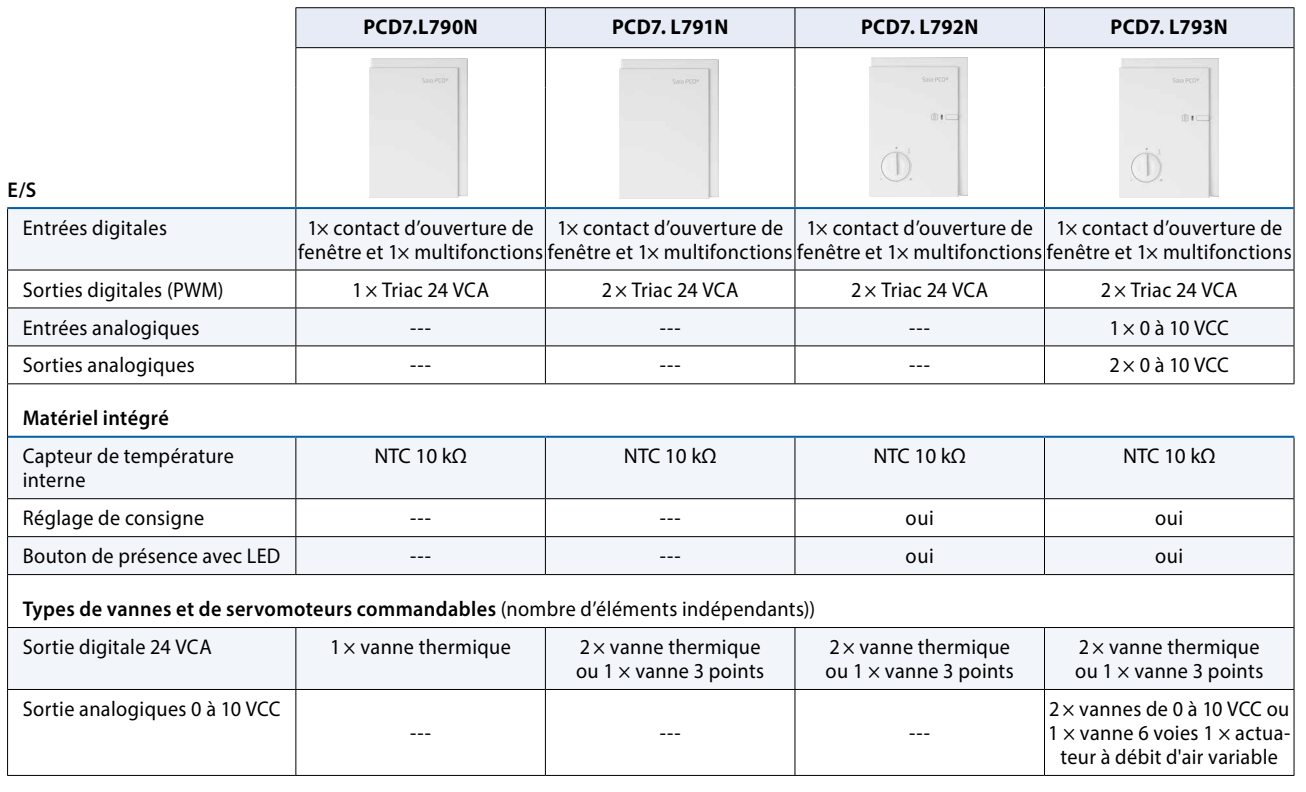

### **Applications**

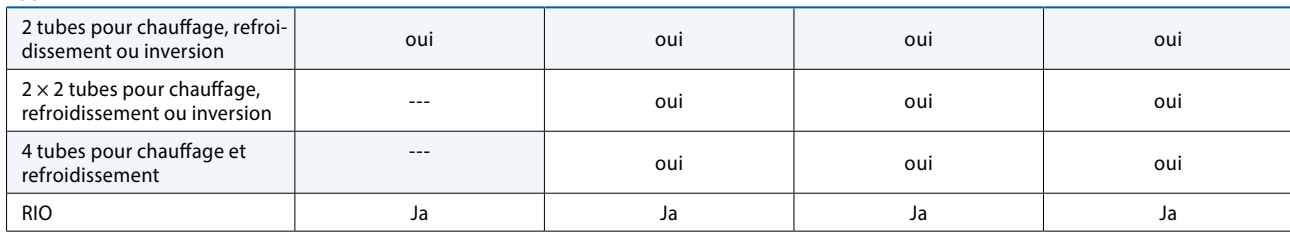

### **Exemples d'application**

Associations radiateur/plafond réfrigérant, chauffage au sol/plafond réfrigérant (ou en tant que groupe individuel), commande réversible (p. ex., pour plafond réfrigérant/chauffant)

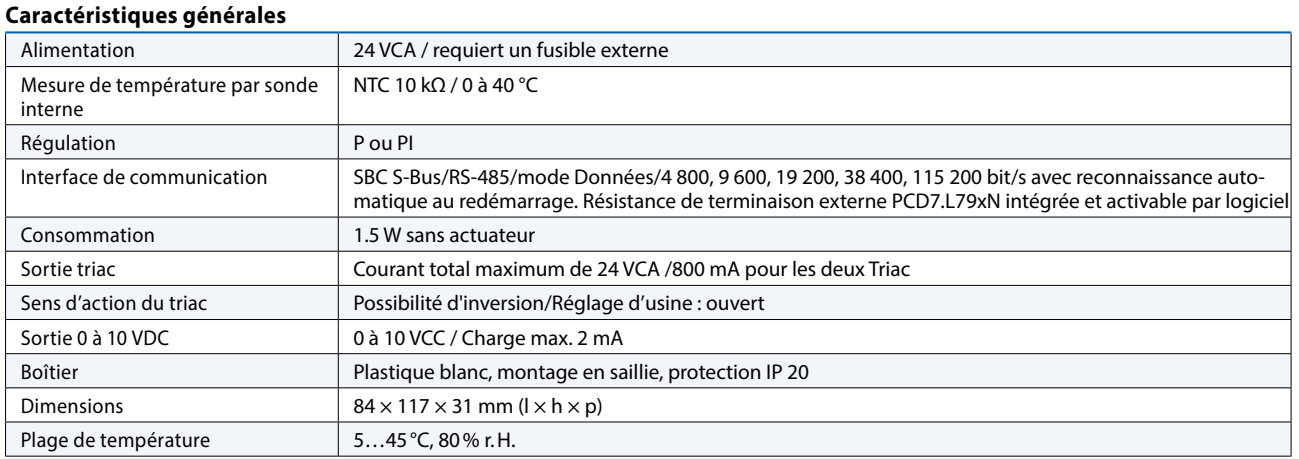

### **Manuel et bibliothèque de FBoxes**

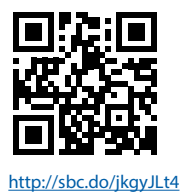

1 **Automatisation**

# **3.3.3 Système de régulation d'ambiance Saia®PCD7.L6xx combinable avec S-Bus et LonWorks®**

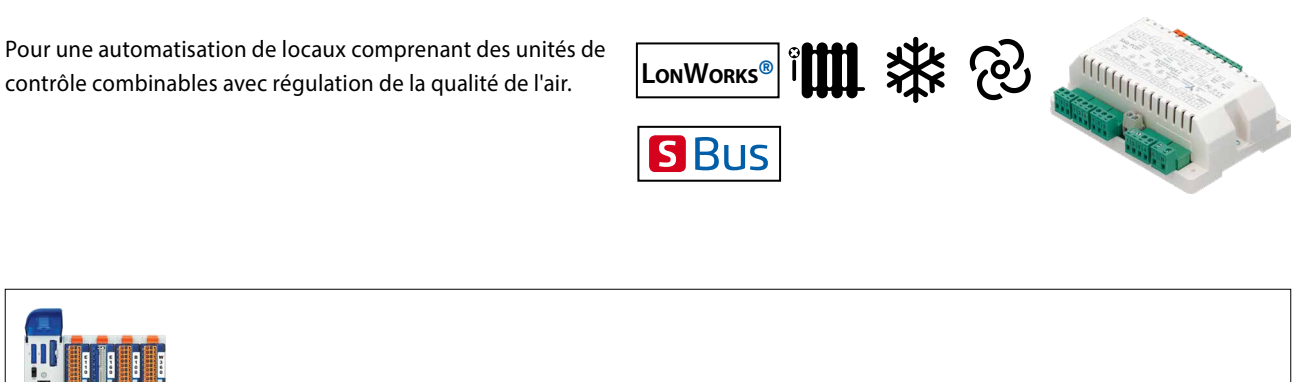

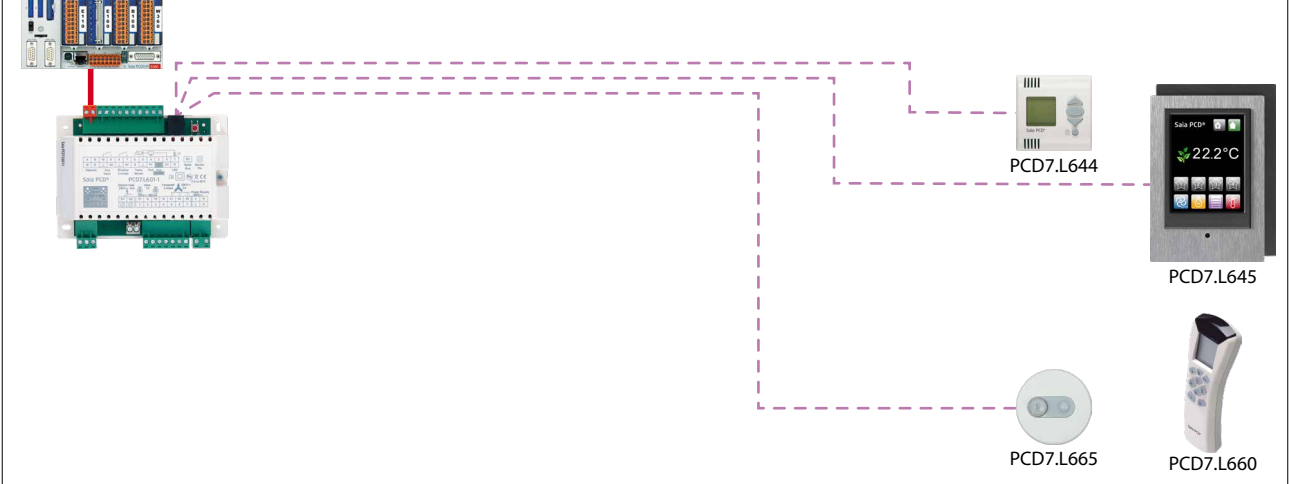

Le système de régulation de locaux combinable PCD7.L6xx, basé sur les réseaux Serial-S-Net ou LonWorks®, est utilisé pour l'application CVC, essentiellement avec des ventilo-convecteurs, des associations radiateurs/plafonds réfrigérants ou des installations à débit d'air variable. Les diverses variantes de boîtiers d'ambiance permettent de créer différents concepts de commande.

### **Points forts**

- ` Spectre d'utilisation étendu grâce à des programmes d'application paramétrables
- ▶ Régulateur d'ambiance pour la communication via Serial-S-Net ou LonWorks®
- ` Peut être combiné avec différentes variantes de boîtiers d'ambiance
- ` Le régulateur d'ambiance Lon est conforme au profil « Fan Coil Unit Object (8020) » de LonMark®.

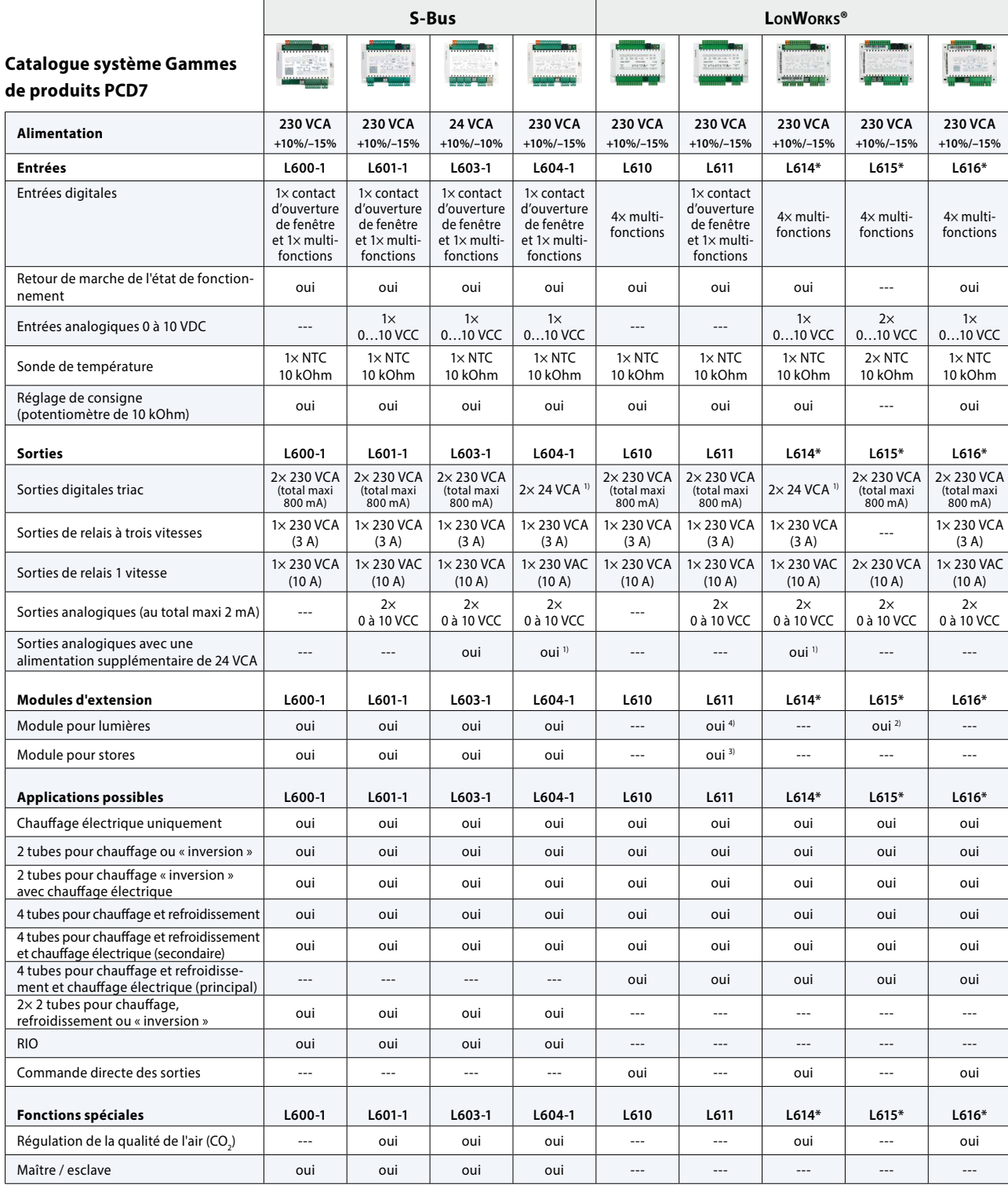

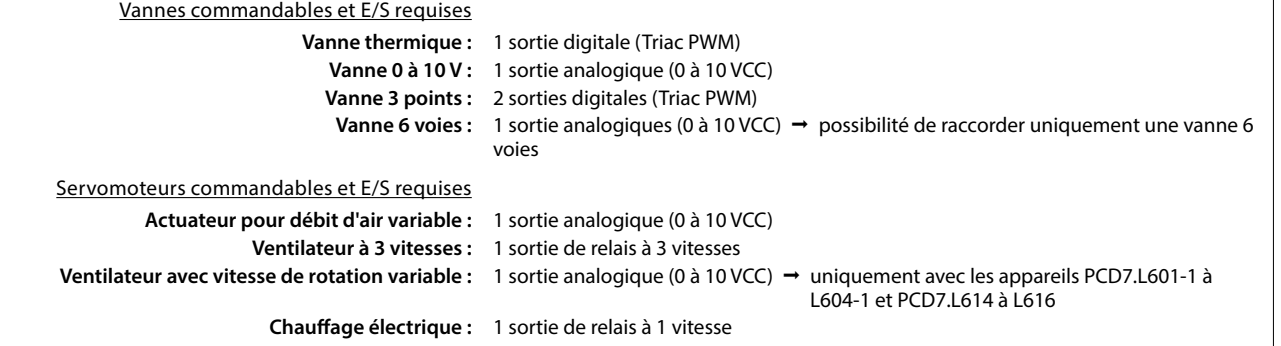

Exemples d'application : Ventilo-convecteur, poutre froide, régulation de la qualité de l'air (combinée à un chauffage et un deuxième étage de refroidissement), associations de radiateur/plafond chauffant, de chauffage au sol/plafond réfrigérant, commande réversible (p. ex. pour plafond réfrigérant/chauffant), débit d'air variable

**1)** PCD7.L6x4-1 : La puissance totale absorbée des vannes ne doit pas dépasser 7 W, tension de sortie : 24 VAC ; –15% / +35%.

**2)** Sans fonction automatique **3)** Sans rotation des lamelles **4)** Sans gradation

\*En préparation, voir chapitre C1 « État des produits »

 $\mathbf 3$  Régulateurs d'ambiance **Régulateurs d'ambiance** 

2 **Commande et surveillance**

 $\overline{\mathbf{f}}$ 

1 **Automatisation**

### **Affectation des borniers (Exemple PCD7.L601-1)**

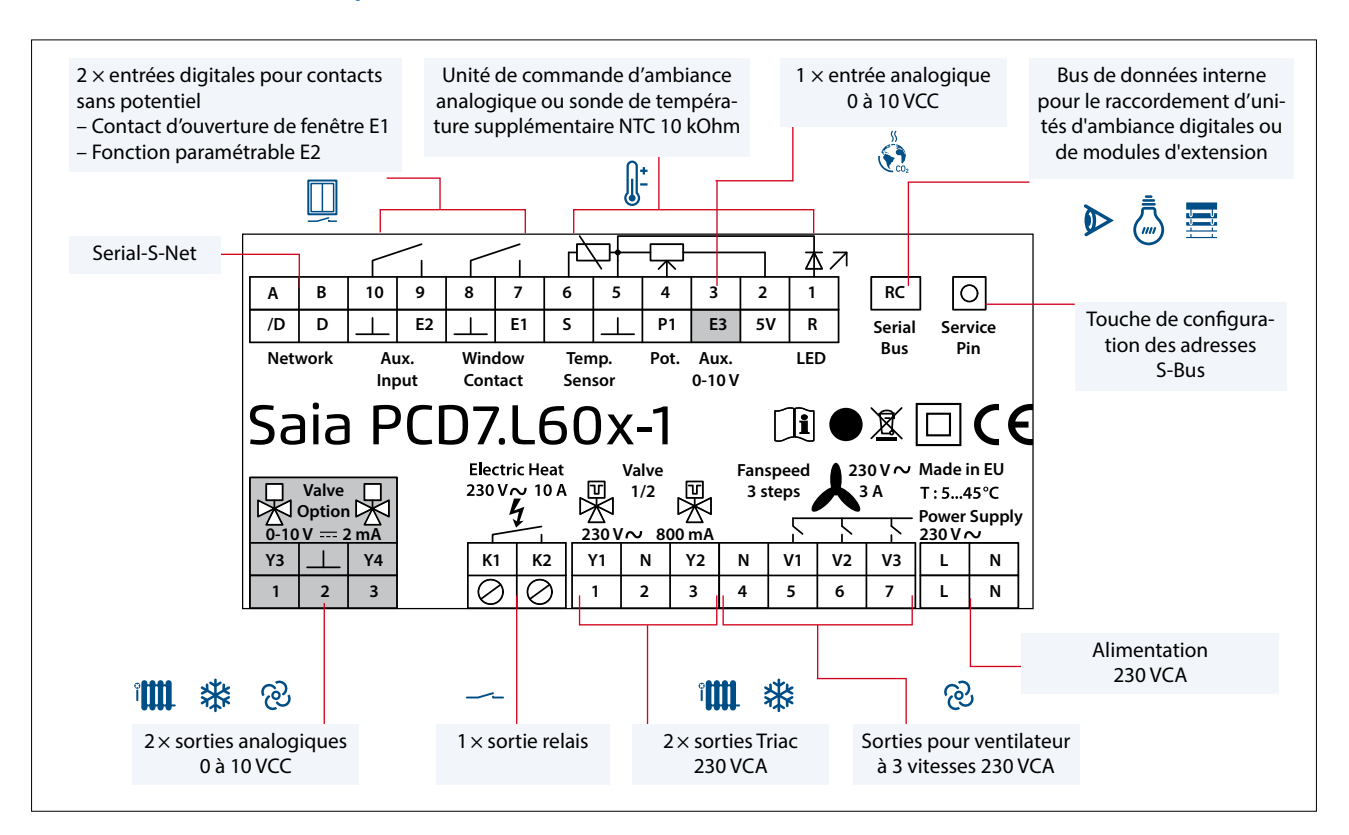

### **Données techniques**

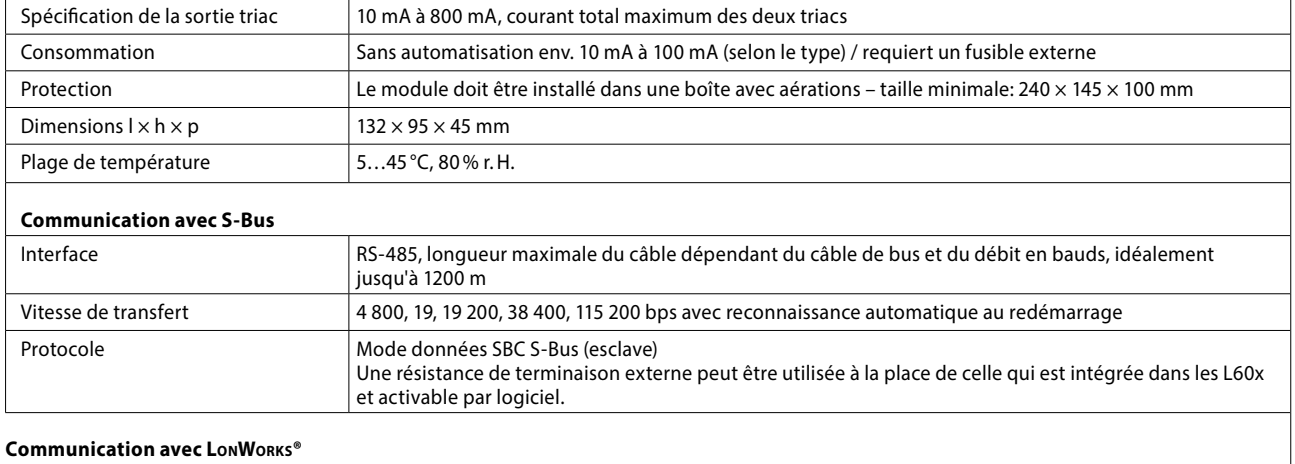

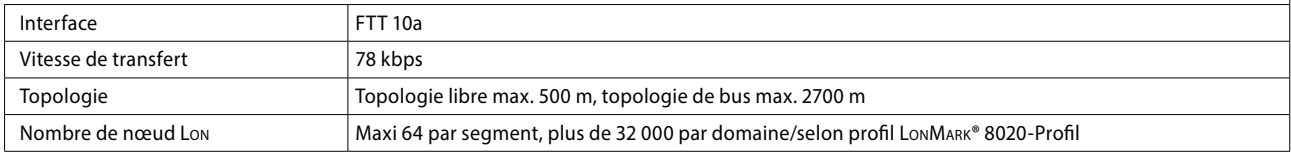

### **Dimensions pour**

- ▶ PCD7.L60x-1
- $\triangleright$  PCD7.L61x

### **Montage**

- ▶ Sur rail DIN de 35 mm
- $\triangleright$  Ou avec 2  $\times$  vis de Ø 3 mm au minimum sur une surface plane

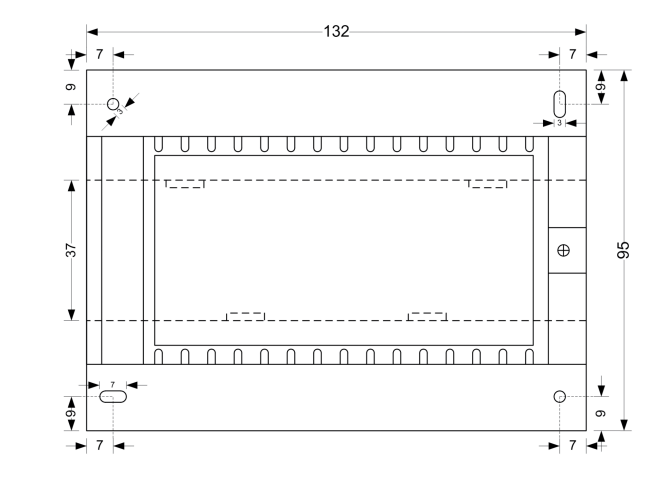

<http://sbc.do/xmfBWij9> Manuels et bibliothèque de FBoxeses

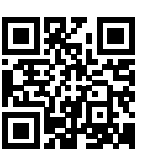

# **3.3.4 Systèmes de commande pour les systèmes de régulation d'ambiance PCD7.L6xx**

Différents concepts de commande peuvent être mis en oeuvre avec le système de régulation d'ambiance combinable :

- ` Raccordement simple par le bus RC interne sur connecteur RJ-9
- ▶ Unités de commande d'ambiance LonWorks® d'autres marques via le bus Lon
- ` Unités de commande d'ambiance basées sur le Web via HTTP PCD7. **L630** PCD7. **L631** PCD7. **L632**

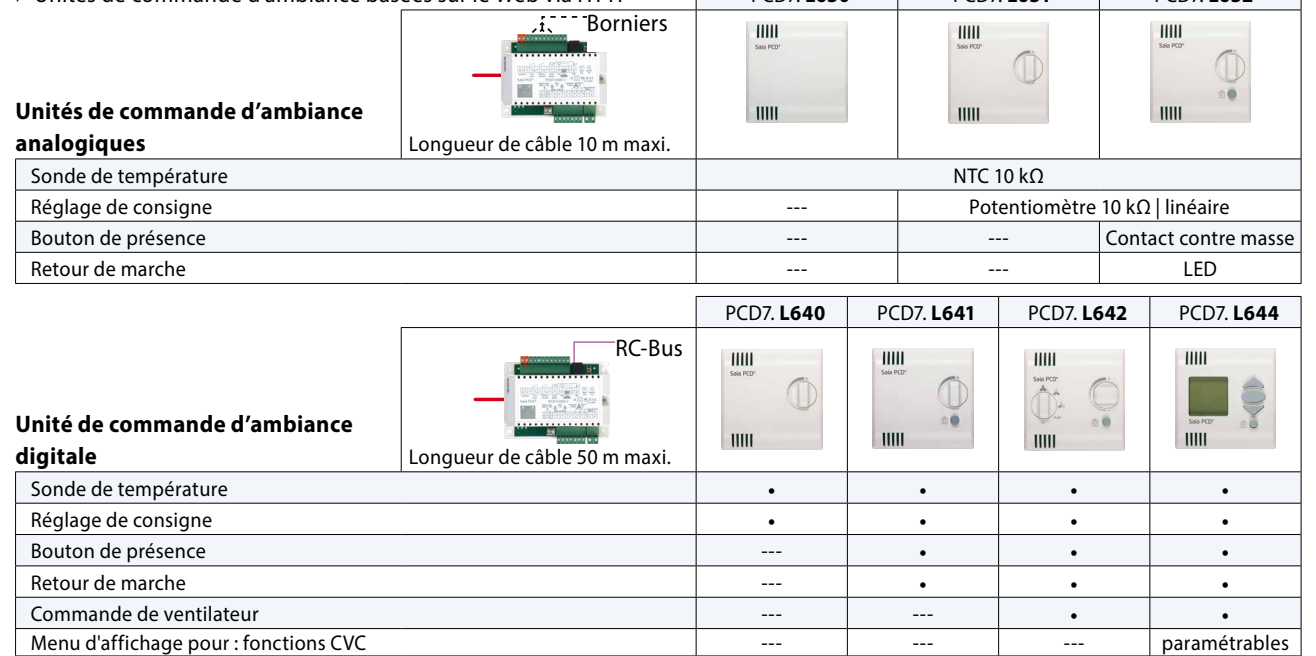

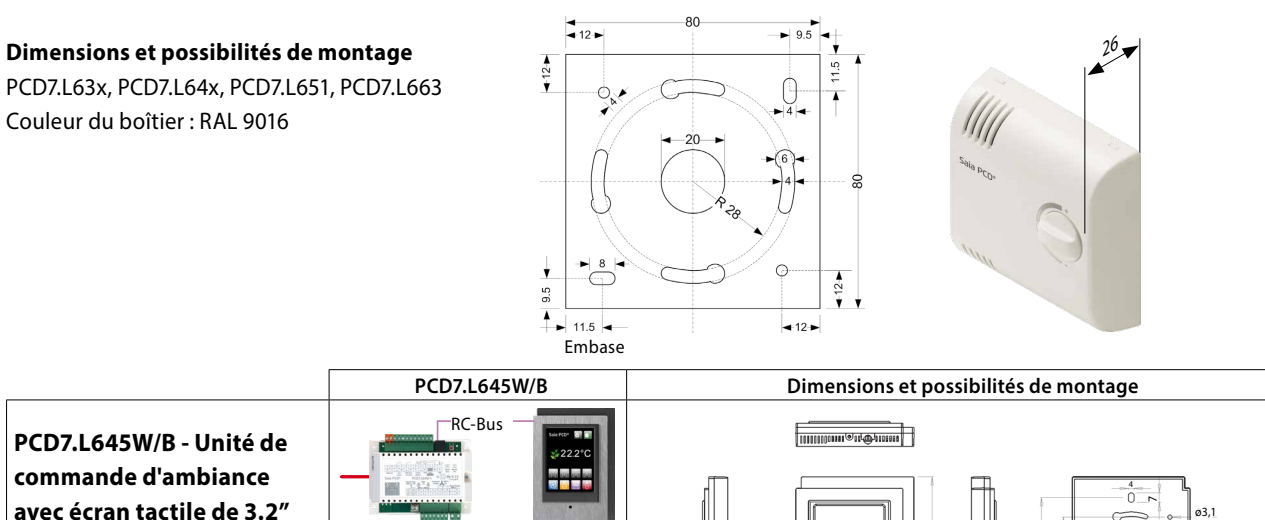

**avec écran tactile de 3.2"** Longueur de câble 10 m maxi Commande pour valeur de consigne, ventilateur et présence

Lorsque, par exemple, une fonction ne doit pas être affichée, l'accès à certains menus peut être protégé par mot de passe et masqué.

- ` Un système d'ajustement automatique du rétro-éclairage en fonction de la luminosité dans la pièce permet un confort de lecture optimal.
- ` Un temporisateur de veille d'écran permet de régler après combien de temps l'écran s'assombrit suite à la dernière action.
- ` Touches étoile permettant de définir des réglages utilisateur et d'y accéder si besoin en appuyant sur une touche (jusqu'à 4 scénarios prédéfinis peuvent être enregistrés)

PCD7.L645W: Boîtier blanc (Pantone Q 716-3-5), 1 panneau avant blanc et 1 panneau avant en aluminium PCD7.L645B: Boîtier noir (RAL 9011), 1 panneau avant noir et 1 panneau avant en aluminium

120,3

 $85,3$  18  $18$  55,8

84 66,8

Certains projets nécessitent un design individuel tant au niveau de la forme que de la couleur. Le PCD7.L645W/B offre la possibilité de remplacer le panneau avant. Un plan permettant la fabrication de ses propres panneaux avant se trouve dans le manuel 27-605 à la page 8-1.

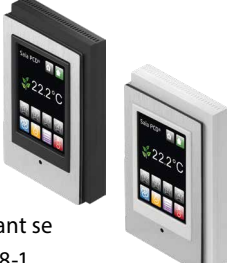

ø6,2

60

 $\sqrt{1-\frac{1}{2}}$ 

135

 $\mathbf{\Omega}$ 

### **Unités de commande d'ambiance mobiles avec afficheur et touches de fonction**

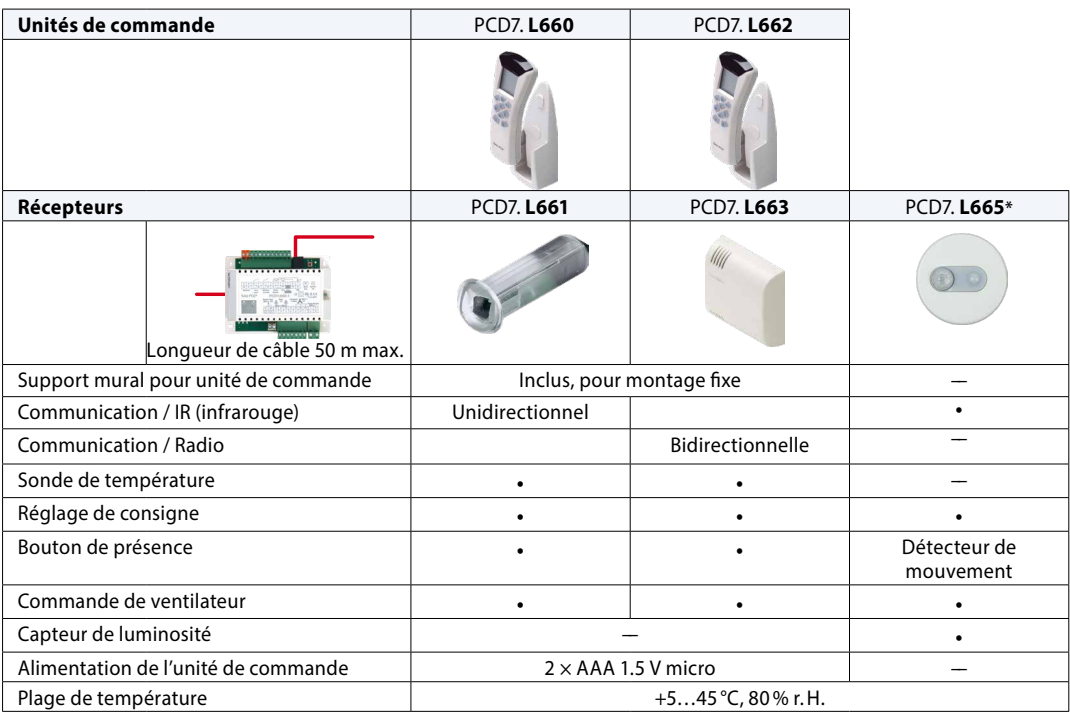

### **Récepteur radio EnOcean PCD7.L651\* pour le raccordement d'unités de commande d'ambiance Thermokon et de commutateurs radio EnOcean**

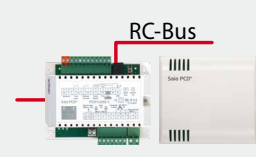

Exemples de commutateur radio EnOcean pour le pilotage des lumières et stores (compatible avec différents programmes cadres de divers constructeurs)

Exemples d'unités de commande d'ambiance Thermokon EnOcean pour la commande CVC

Longueur de câble 50 m maximum

Des informations plus détaillées sur la compatibilité de l'émetteur EnOcean figurent dans le manuel PCD7.L651.

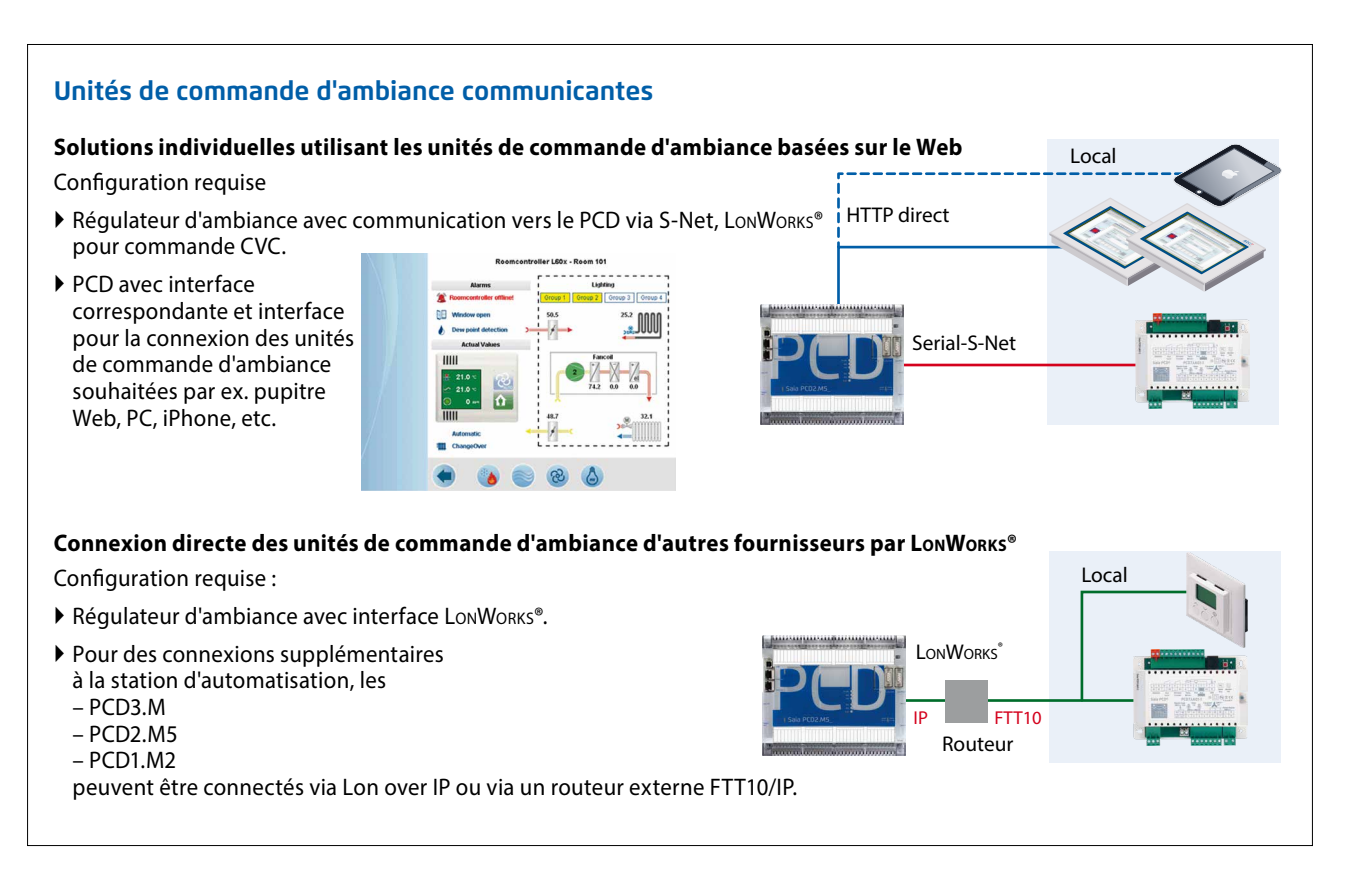

**\*En préparation, voir chapitre C1 « Statut des produits et disponibilité »**